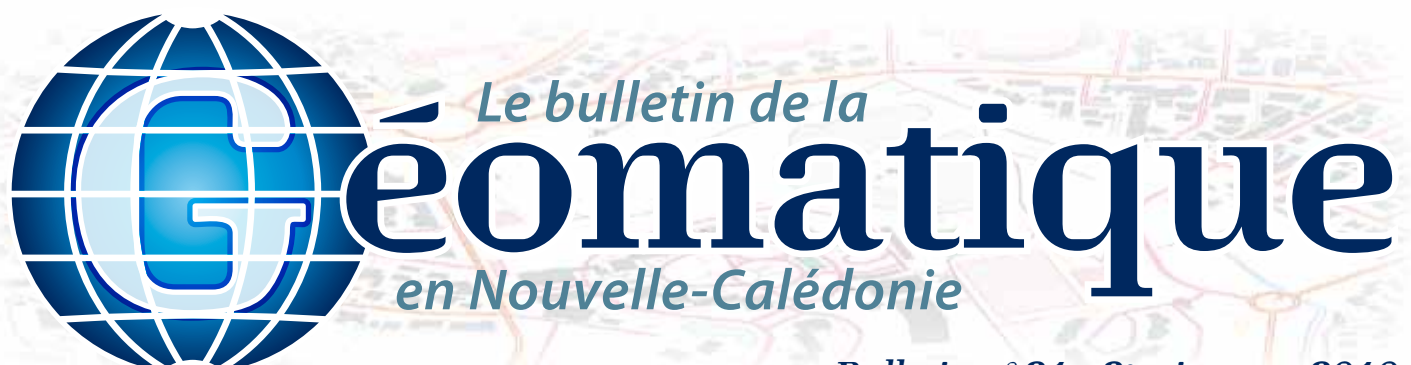

## *Bulletin n°21 - 2e trimestre 2010*

### **Sommaire**

- **p. 1 La géomatique. Qu'est-ce que c'est ? p. 2 Navigation aérienne**
- **p. 3 Le projet « Caliti »**
- **p. 4 Géo-Infos**

## **La géomatique Qu'est ce que c'est ?**

C'est au début des années 70 qu'un ingénieur géographe employa pour la

**Géomatique** *Informations*

première fois le mot « géomatique » pour faire allusion au mariage des sciences de l'étude et des mesures de la Terre avec l'informatique… C'est aujourd'hui une discipline à part entière qui mérite d'être connue… On peut définir la géomatique comme l'ensemble des outils et

# **Éditorial**

*Qu'est ce que la géomatique ?* 

*Depuis la création du bulletin, nous n'avons jamais rédigé d'article répondant clairement à cette question. C'est aujourd'hui chose faite.* 

*La réalisation de cartes d'obstacles pour la Direction de l'Aviation Civile et l'optimisation du réseau routier de la ville de Nouméa seront ensuite les deux sujets détaillés dans ce numéro. Eh oui, la géomatique, c'est aussi et surtout un outil de développement durable ! Bonne lecture et bon trimestre géomatique à tous !*

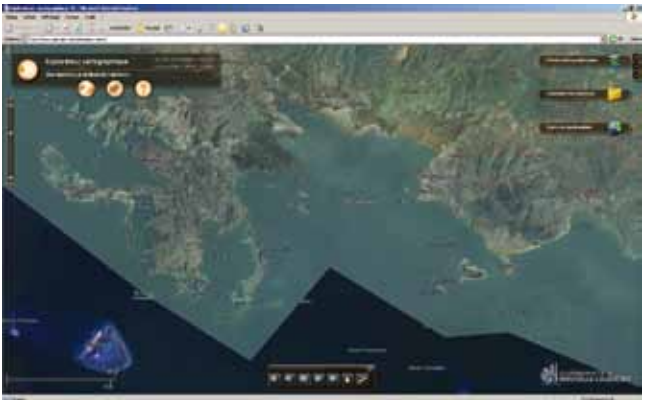

les feux de brousse ?), d'interroger les bases (où se trouve la DTSI, quel est le nom de son directeur et comment y va-t-on ?) ou encore de créer des cartes synthétiques ou thématiques (cartes de synthèses NC 2025, suivi environnemental des zones Unesco…).

Enfin, la diffusion por te à la connaissance des utilisateurs potentiels l'existence des données géographiques disponibles. Les navigateurs Internet, la production

méthodes permettant de représenter, d'analyser et d'intégrer des informations géographiques<sup>1</sup>. Cette science peut être décrite en trois activités principales distinctes : la collecte, le traitement et la diffusion des données géographiques.

Il existe plusieurs méthodes de collecte de données, dont les principales sont :

– le relevé direct sur le terrain, de plus en plus souvent effectué à l'aide de « SIG Nomade », terminaux équipés de GPS qui permettent de saisir en même temps la localisation de l'objet géographique et des informations spécifiques sur cet objet ;

– l'acquisition de photographies aériennes ou d'images satellites (Spot, Landsat, Ikonos...), qui permet d'avoir un fond de plan précis et complet ; – la numérisation de documents papier déjà existants, qui permet le transfert des données dans un système homogène.

Une fois les données acquises, des traitements sont réalisés afin d'extraire les informations souhaitées. Ils sont souvent effectués dans des logiciels spécialisés appelés SIG (systèmes d'information géographique, en anglais, GIS).

Le but de ces outils est non seulement de pouvoir afficher les informations géographiques de différentes origines (par exemple, superposer une photographie aérienne aux parcelles cadastrales), mais aussi de réaliser des croisements (existe-t-il une corrélation entre l'occupation du sol et

d'atlas cartographiques ou encore les systèmes de navigation embarqués à bord des véhicules ne sont que quelques exemples des vecteurs possibles pour ces données.

La géomatique facilite donc l'accès à l'information géographique et permet ainsi aux utilisateurs d'accroître leur productivité et leur compétitivité tout en optimisant le service rendu à la clientèle et aux citoyens.

#### **Le gouvernement de la Nouvelle-Calédonie et la géomatique**

Dans le cadre de ses missions, le Service de la Géomatique et de la Télédétection (SGT) du gouvernement de la Nouvelle-Calédonie a mis en place et développé son Infrastructure de Données Spatiales (IDS) : le Géorépertoire (répertoire des données géographique disponibles) et l'explorateur cartographique (application de visualisation grand public) sont aujourd'hui opérationnels et disponibles en ligne (http://www. georep.nc) pour la plus grande satisfaction de tous les utilisateurs de données géographiques...

#### *Auteur : Damien BUISSON (damien.buisson@gouv.nc)*

<sup>1</sup> Représentation d'un objet ou d'un phénomène réel ou imaginaire, présent, passé ou *futur, localisé dans l'espace à un moment donné et quelles qu'en soient la dimension et l'échelle de représentation.*

*Le bulletin de la géomatique* est une publication du Service de la Géomatique et de la Télédétection (SGT) de la Direction des Technologies et des Services de l'Information (DTSI).

127, rue A.-Daly - Ouémo - 98800 NOUMÉA Tél. : (687) 27 58 88 - Fax : (687) 28 19 19 Courriel : info@georep.nc

Vous souhaitez vous abonner ? Vous souhaitez nous proposer vos articles ? **Une seule adresse : info@georep.nc**

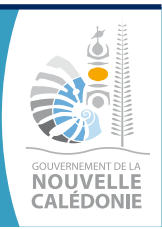

**Les bulletins sont disponibles au format PDF sur : ftp://ftp.gouv.nc/sig/PUBLIC/bulletin\_geomatique/**

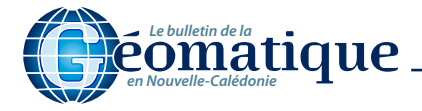

**SIG** *Étude*

# **Navigation aérienne**

### **Identification et surveillance des obstacles**

#### **Application des limites d'emploi des avions**

La filière SIG et conception de procédures du Service de Navigation Aérienne (SNA) de la Direction de l'Aviation Civile (DAC) est en passe de s'associer au GIE SERAIL et au service topographique de la DITTT pour la réalisation d'une base de données aéroports (AMDB) et d'une base de données obstacles et terrain, permettant à terme d'obtenir une cartographie aéroportuaire de la Nouvelle-Calédonie. Onze aérodromes sont concernés et la priorité a été mise sur l'aérodrome de Magenta et l'aéroport de La Tontouta. Les cartes d'obstacles dites de type A et leurs caractéristiques sont définies par l'OACI (Organisation de l'Aviation Civile Internationale) afin d'assurer à l'exploitant que « pour chaque vol le chargement sera tel que l'aéronef puisse réaliser les performances minimales déterminées ».

Le premier objectif du projet est de reproduire les profils de type A sur les aérodromes calédoniens et de déterminer le relief perçant les trouées d'envol. Le deuxième objectif vise à ajouter à ces calculs les obstacles connus et isolés tels que les arbres, les candélabres, les clochers et les bâtiments qui à leur tour, une fois posés sur le MNT (Modèle Numérique de Terrain), percent la trouée et qui peuvent éventuellement gêner la navigation aérienne ou constituer un danger.

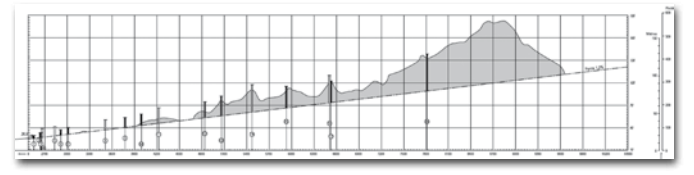

*Carte d'obstacles d'aérodrome - OACI de TYPE A.* 

#### **Les données utilisées**

Elles proviennent de sources diverses. Les cartes sont établies à partir du MNT au pas de 10 mètres réalisé par le SGT de la DTSI, bâtiments et obstacles sont extraits de la base GIE SERAIL et de la BDTopo de la DITTT. Nous nous sommes heurtés à une difficulté : déterminer la hauteur Z de tous ces obstacles et les mettre à jour régulièrement. Les données recueillies disposent d'une référence altimétrique mais celle-ci

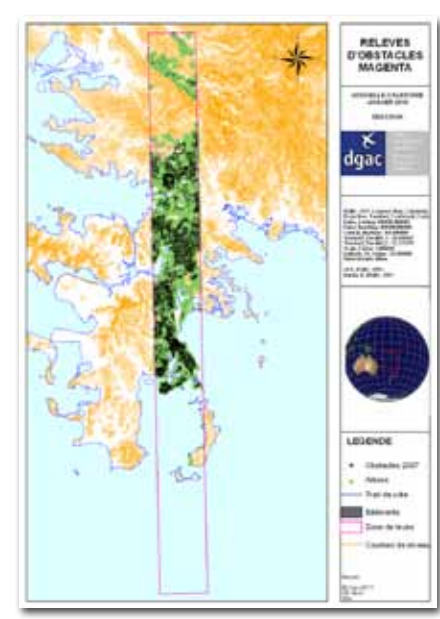

*Fig. 1 : Exemple de zone de relevés d'obstacles autour de l'aérodrome de Magenta.*

ne correspond pas toujours au point le plus élevé de l'objet. Un cahier des clauses techniques particulières (CCTP) a été rédigé en vue d'une possible association à la campagne 2010 de relevés photogrammétriques du GIE SERAIL. La zone de levés correspond à un rectangle de 1 800 mètres de large et de 22 000 mètres de long autour des aérodromes. Dans ce rectangle tous les objets seront relevés et leur altitude Z sera donnée en fonction du point le plus haut. Chaque polygone 3D restitué

pour les relevés SERAIL sera différencié pour répondre

aux besoins de la DAC. Un bâtiment, par exemple, sera complété par un point qui correspondra au point le plus haut de l'objet et sera contenu dans le polygone. Par un traitement géomatique, il sera ensuite aisé de redonner à chaque polygone l'altitude du point le plus élevé. Le résultat sera un ensemble de « sucres » représentant les obstacles massifs et il pourra être visualisé en 3D via l'extension ArcGis UrbanAnalyst d'Overwatch (http://www.vls-inc.com/urban\_analyst.htm).

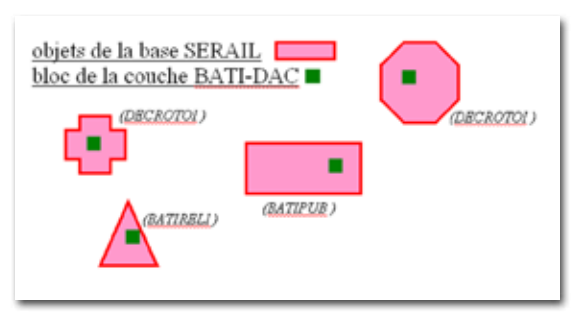

*Fig. 2 : Méthode de restitution du Z sur objets SERAIL.*

#### **Les calculs pour la carte de profil A**

La vue en plan de la carte d'obstacles représente deux polygones 3D s'évasant à 12,5 % avec une pente de 1,2 %. Ces trouées débutent à 600 mètres du début de piste et s'étendent sur 10 kilomètres. Une fois ces trouées posées sur le MNT, on lance un calcul dans ArcGis ou GlobalMapper de la forme [(MNT)>(profil)]. Les logiciels évaluent le relief qui perce la trouée. La même expression est utilisée avec les obstacles. Ceux-ci, une fois posés sur le MNT, sont rasterisés afin d'obtenir un GRID qui aura pour Z la plus haute altitude de l'obstacle. Une fois rasterisés on cherche alors quels sont les obstacles qui percent le profil et qui représentent donc une gêne ou un danger.

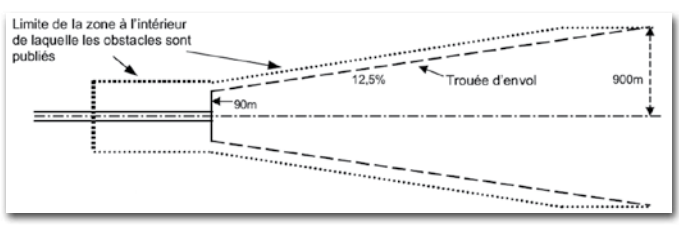

*Fig. 3 : Exemple de construction d'une trouée d'envol.*

#### **Prochaine étape : la représentation graphique des obstacles**

Les obstacles ne sont représentés sur les cartes que s'ils ne sont pas entièrement dans l'ombre d'autres obstacles. Cette ombre est calculée de façon horizontale sur les premiers 300 mètres et, ensuite, selon une pente ascendante de 1,2 %. On utilise pour cela les courbes de niveau ou les objets que l'on supprime de façon successive si elles ne cachent aucun obstacle. On ne laisse de cette façon que les obstacles posant un problème.

Les informations seront compilées de manière à obtenir une vue en plan et une vue de profil des trouées d'envol et de leurs obstacles à une échelle horizontale de 1/10 000<sup>e</sup> et à une échelle verticale dix fois supérieure à l'échelle horizontale. Les vues seront quadrillées verticalement par intervalles de 30 mètres et horizontalement par intervalles de 300 mètres. Le résultat sera publié dans l'information aéronautique (AIP).

#### *Auteur : Mélanie FOURNIER*

*(melanie.fournier@aviation-civile.gouv.fr)*

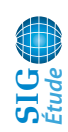

## **Le projet « Caliti »**

## **Calcul d'itinéraire pour la ville de Nouméa**

Le projet « Caliti » (calcul d'itinéraire) répond en premier lieu à la volonté de l'équipe municipale d'améliorer la qualité de vie des Nouméens, notamment par l'optimisation de la circulation. À l'exception des comptages routiers, il n'existe aujourd'hui aucun outil précis d'évaluation qualitatif du trafic routier sur la commune. Pour solutionner et gérer, il faut d'abord connaître ; le Service de l'Information Géographique (SIG), après une étude de faisabilité en 2006 et une phase expérimentale entre mi-2007 et mi-2009, a pris l'initiative de doter la ville d'un outil de calcul du temps de parcours de son réseau routier à partir de données réelles.

#### **Le processus général se caractérise par cinq actions :**

**La saisie du réseau routier :** une des spécificités du projet est la prise en compte de la réalité du réseau viaire avec toute la signalisation routière et surtout un travail à l'échelle de la ville impliquant des tronçons courts. Il en résulte un graphe très précis et complexe (fig. 1), multipliant par quatre le nombre de tronçons, comparé à une représentation en unifilaire.

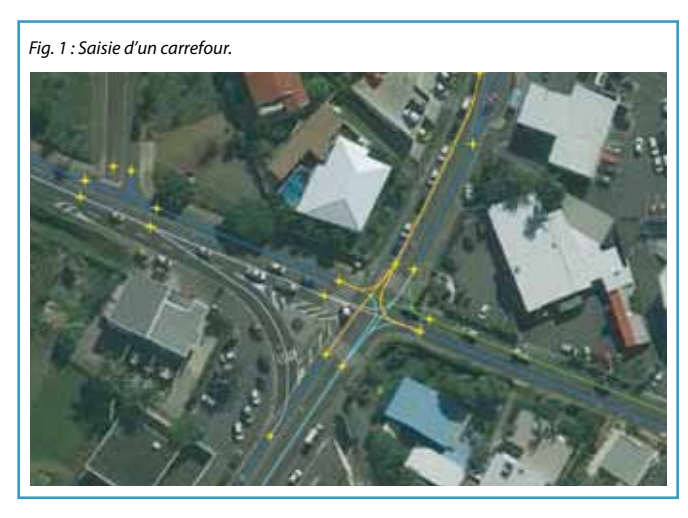

**La géolocalisation :** la géolocalisation s'est effectuée avec du matériel grand public muni d'une puce SIRF III. L'acquisition repose sur un pas d'une seconde et le traitement/récupération des données GPS brutes n'est pas automatisé.

**Le mapmatching :** il représente l'opération de calage/projection des points correspondant au tracé calculé par le GPS sur les tronçons d'un réseau existant.

**Le stockage en base de données :** le résultat du traitement précédent débouche sur la génération de fichiers contenant la date et l'heure de la prise de mesure, le numéro du tronçon parcouru, le temps de

parcours en secondes, les identifiants des tronçons précédents et suivants. Ces données sont stockées sous Oracle Express.

**Les applicatifs métiers :** depuis une interface spécifiquement développée et accessible avec le SIG APIC, l'utilisateur peut soit faire de l'analyse de flux (nombre de passages par tronçon), soit lancer une recherche de l'itinéraire le plus

# **Géo-Bouquin**

#### *La mise en œuvre d'un SIG dans les collectivités territoriales*

Ce dossier intéressera tous les niveaux des collectivités : chacun pourra y trouver à un moment ou à un autre une opportunité d'utilisation,

même si les applications principales restent avant tout techniques. Le dossier a ainsi été conçu pour

court en temps entre deux adresses, en fonction notamment du/des jour(s) de la semaine, d'une tranche horaire et d'une période ou non de vacances scolaires (fig. 2). Après validation de ces critères, APIC génère des requêtes SQL vers Oracle. In fine, le parcours optimum est surligné et le temps moyen affiché (fig. 2).

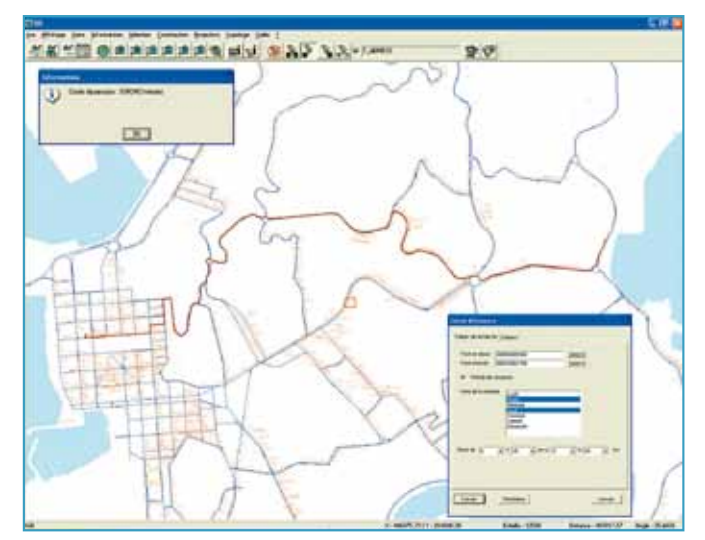

*Fig. 2 : Calcul d'itinéraire.*

#### **La validité des résultats**

Elle repose quasi exclusivement sur l'acquisition et la redondance des données (lissage des valeurs extrêmes) quelle que soit l'heure, le jour et le lieu dans Nouméa. Cet aspect a constitué une limite lors de la réalisation de la maquette, puisque nous n'avions que deux véhicules équipés et roulant essentiellement pendant les heures de pointe. Le projet a été adapté au plus près des besoins des services pour leur apporter une plus-value dans leur fonctionnement au quotidien. Parmi ces besoins, la géolocalisation d'une flotte de véhicules, l'optimisation de parcours/tournées, la cartographie de vitesses et le calcul du flux sont des actions qui seront initiées dès 2010.

#### **La phase production en 2010**

Elle nécessite la saisie de l'ensemble du réseau routier secondaire (en cours), et surtout une automatisation de la partie acquisitionréception-traitement des données brutes. Les véhicules concernés (une cinquantaine dont seulement quinze avec une acquisition toutes les secondes) seront ainsi équipés en GPRS/GSM. Suivant les finalités, les applicatifs métiers seront accessibles soit par des web services, soit via le SIG APIC.

*Auteur : Cédric PITOUT, ville de Nouméa – Direction des Systèmes d'Information / Service de l'Information Géographique (cedric.pitout@ville-noumea.nc)*

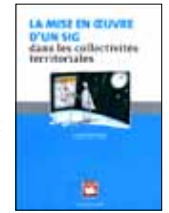

répondre aux attentes des différents lecteurs. Cette 5e édition a été enrichie par de nombreux apports, permettant par exemple d'aborder l'utilisation du GPS, le nouveau système de référence et sa projection Lambert 93, ou encore la question des métadonnées, devenue incontournable.

Un ouvrage de Michel Essevaz-Roulet et Bruno Iratchet, juin 2008.

*Trouvé sur : http://www.territorial.fr/*

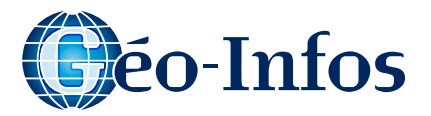

# **Géo-Écolo**

Une police de caractère écologique

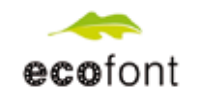

Afin de réduire la consommation d'encre, une société néerlandaise a inventé la première police de caractère « écologique »...

Le principe d'écofont : des petits trous dans la police qui sont invisibles à l'impression en dessous de la taille 13. Au-dessus de la taille 13, il vaut mieux utiliser une autre police... L'économie d'encre peut aller jusqu'à 20 %. Mais cela dépend de la taille de la police imprimée, de la qualité de papier et du type d'imprimante (jet d'encre ou laser). À la lecture sur écran, la police semble moins nette, à l'impression, cette police est assez lisible.

Il est quand même bon de rappeler qu'on peut :

• utiliser une autre police qui soit assez fine (comme Helvetica Neue Extra light) ;

- imprimer en mode brouillon ;
- réduire les impressions.

**Source internet : http://www.etyc. org/ecologie-caledonie/** *Auteur : Bruno Granger* 

*(bruno.granger@lagoon.nc)*

# **Géo-Game**

Comment fait-on pour visualiser les images du Géorépertoire sous Google Earth ? Sur la page d'accueil du Géorep, il suffit de télécharger le fichier correspondant en cliquant sur le texte ou l'image proposée (figure ci-dessous). Une fois décompressé, il vous permet de charger les images du Géorep directement sous Google Earth.

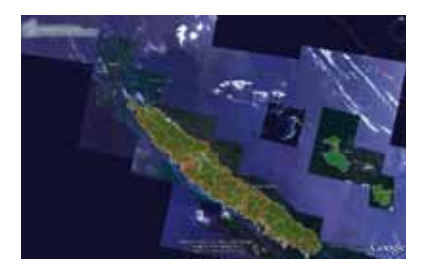

#### **Devinette…**

Je suis plus modeste que Google Earth, mais – je suis plus rapide,

– je suis plus précis,

– je présente plus de thématiques calédoniennes,

– je suis l'outil que les internautes calédoniens préféreront une fois qu'ils l'auront essayé !!! Qui suis-je ?

Bonne chance à tous ! *Réponse dans le prochain numéro.*

## **Géorep.nc**

*Cette rubrique présente les dernières métadonnées modifiées sur le Géorepertoire de la Nouvelle-Calédonie.*

**Périmètres de protection des eaux**  Périmètres de protection des eaux destinées à la consommation humaine. Avec son observatoire de la ressource en eau (ORE), la DAVAR participe à l'inventaire des périmètres de protection des eaux (PPE) issues de captages existants et à la création des PPE pour les captages n'en bénéficiant pas encore, dans l'objectif d'assurer la qualité de l'approvisionnement en eau potable dans chaque commune. Cet important chantier, lancé durant l'année 2005, est réalisé à la demande des communes, en partenariat avec la direction des affaires sanitaires et sociales (DASS). En mars 2008, 28 communes sur 33 ont bénéficié de cet inventaire et 21 ont formulé la demande de mise en place des PPE.

#### **Cartographie générale de la Nouvelle-Calédonie**

Cette cartographie réalisée par la DITTT à l'échelle du 1/10 000<sup>e</sup> jusqu'au 1/100 000<sup>e</sup>. Elle décrit l'occupation du sol, les réseaux routiers, les zones bâti, l'hydrographie, le relief et les limites administratives... Il s'agit d'un référentiel de base pour toutes les applications d'aménagement et de gestion de l'espace, de l'échelle de la commune à celle du territoire.

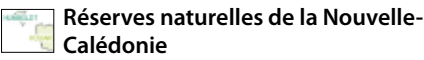

Délimitation des zones administratives terrestres de protection de l'environnement (réserves naturelles intégrales, réserves naturelles de faune et/ou de flore de la Nouvelle-Calédonie). Délimitation des réserves marines et de la zone d'interdiction de la pêche aux arts traînants.

**Internet :** http://www.georep.nc

## **En France Géo-Événements**

#### **La carte : Démontrer, illustrer, comprendre**

**2 avril 2010 à la maison de l'Université à Mont-Saint-Aignan.**

L'objectif de cette journée d'étude est de mieux envisager le cadre de production des cartes et d'interroger sur leur utilisation et l'impact de leur apport. Le spectre très large des applications de la cartographie aujourd'hui lui confère un rôle central dans nos échanges, quels qu'ils soient.

**Site internet :** http://calenda.revues.org/ nouvelle14744.html

### **Rencontres SIG-la-lettre Du 4 au 6 Mai 2010 à l'ENSG de Marne-la-Vallée**

Deuxième rencontre SIG-la-lettre organisée à l'ENSG de Marne-la-Vallée. Trois jours de

#### conférences, de débats, d'animations et de rencontres entre utilisateurs et avec les industriels du secteur de la géomatique. **Site internet :**

http://www.rencontres-sig-la-lettre.fr

#### **Journées Géomatique de l'Ouest 2010 17 et 18 juin 2010 à Rennes**

Depuis vingt ans, les JGO rassemblent annuellement un panel élargi d'acteurs de la géomatique (industrie, secteur des services, formations, recherche, collectivités territoriales et services de l'État) pour valoriser les expériences et les échanges prospectifs. La thématique abordée cette année : Nouveaux services, nouveaux usages, nouveaux acteurs pour quels publics ?

**Site internet :** 

http://jgo2010.blogspot.com **Pour un agenda plus complet :**

http://georezo.net/agenda.php

**B** ESRI France Wepoint No hmidline

# **Géo-Truc**

### **Créer un atlas cartographique**

Cet outil permet de créer un document ArcMap contenant plusieurs mises en pages cartographiques. Dans le cadre d'une chaîne de production cartographique, l'objectif est d'automatiser la production de cartes. Cet outil vous permet également de générer la grille d'index, cette grille correspond à une classe d'entités utilisée pour diviser vos données en tuiles.

Vous pouvez générer une collection de cartes à partir : – d'un tableau d'assemblage ;

> – des entités d'une couche ; – d'un itinéraire.

Vous pouvez ajouter différents éléments (titre, échelle, carroyage...) dans votre atlas, ces éléments seront mis à jour de manière dynamique. Vous avez la possibilité d'imprimer ou d'exporter une seule page, plusieurs pages ou toutes les pages de la collection.

**Prérequis :** cet outil nécessite ArcGIS 8.x ou ArcGIS 9.x en version française.

**Téléchargement :** pour ArcGis 9.2 et 9.3, téléchargez le fichier Atlas\_V92\_V93.zip (**http://support.esrifrance.fr/outilsscripts/ ressources/droitsusage.asp?path=/ outilsscripts/arcgis/arcmap/MiseEnPage/ atlas&file=Atlas\_V92\_V93.zip**), puis décompressez-le dans le répertoire de votre choix.

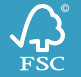